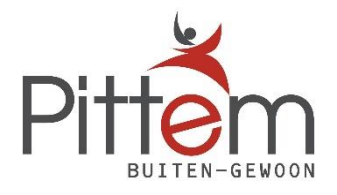

# **Hoe registreren als nieuwe gebruiker op de webshop?**

**Surf naar<https://webshoppittem.recreatex.be/> o[f www.pittem.be](http://www.pittem.be/) > ik wil me inschrijven > inschrijven voor een activiteit**

#### **Druk op aanmelden als nieuwe gebruiker**

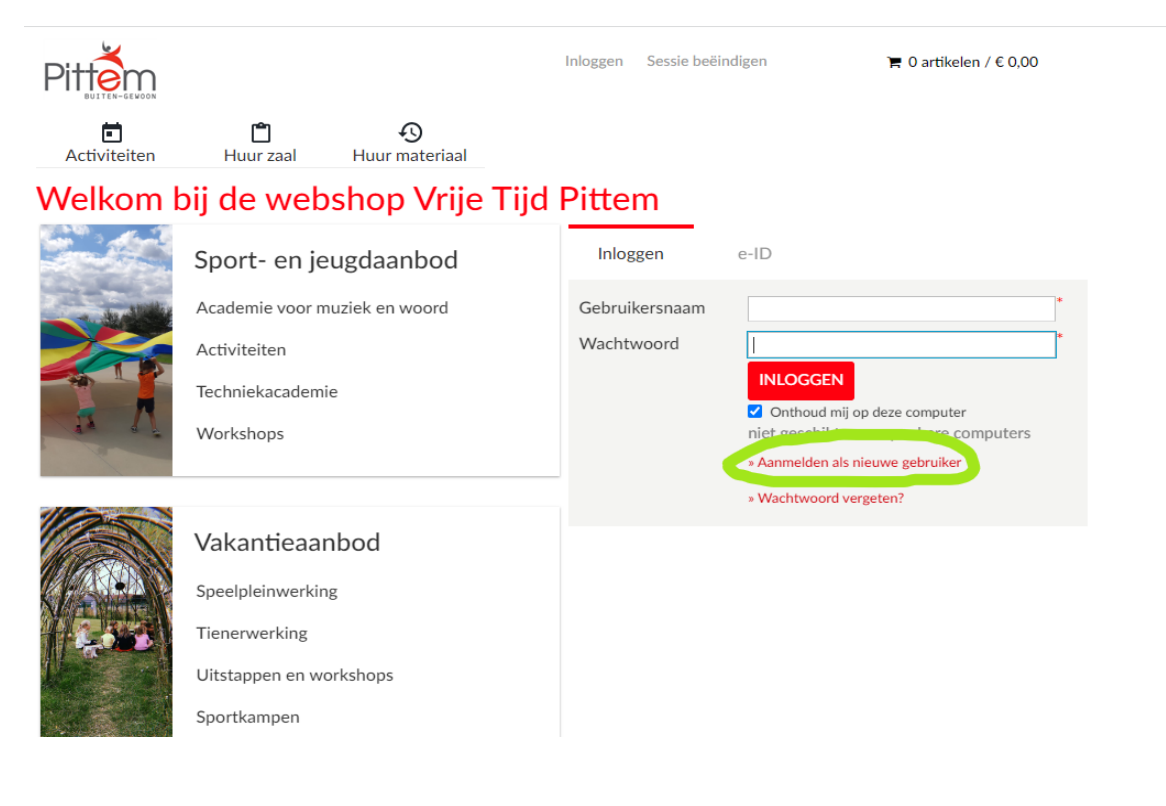

## **Kies een gebruikersnaam en vul een wachtwoord in**

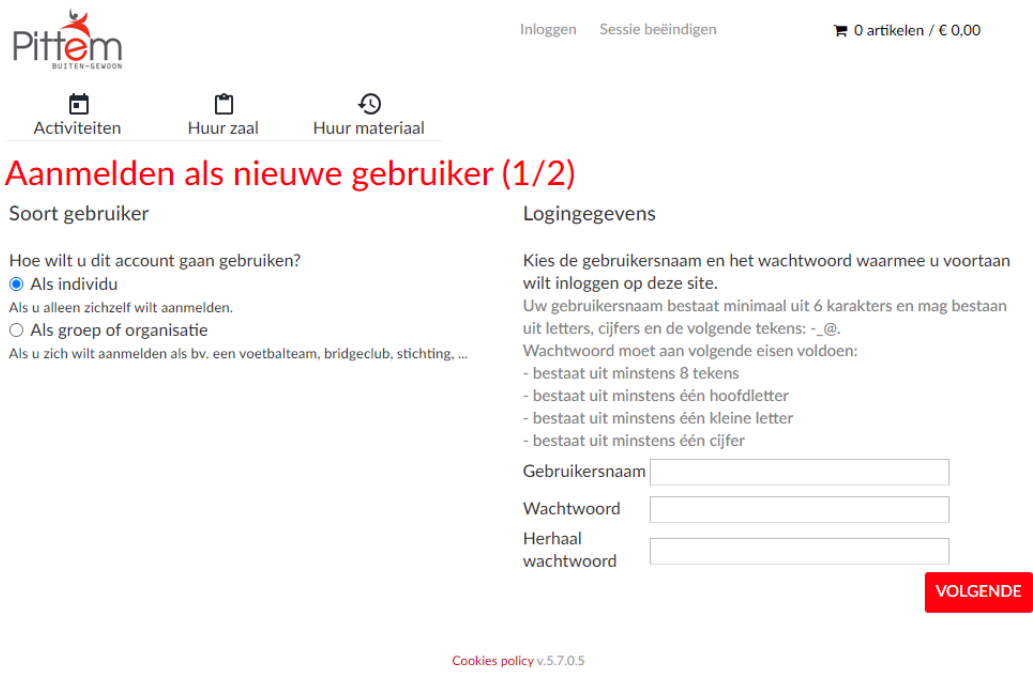

**Vul alle gevraagde gegevens in. Eerst de gegevens van degene die het invult. Nadien kunnen gezinsleden toegevoegd worden.**

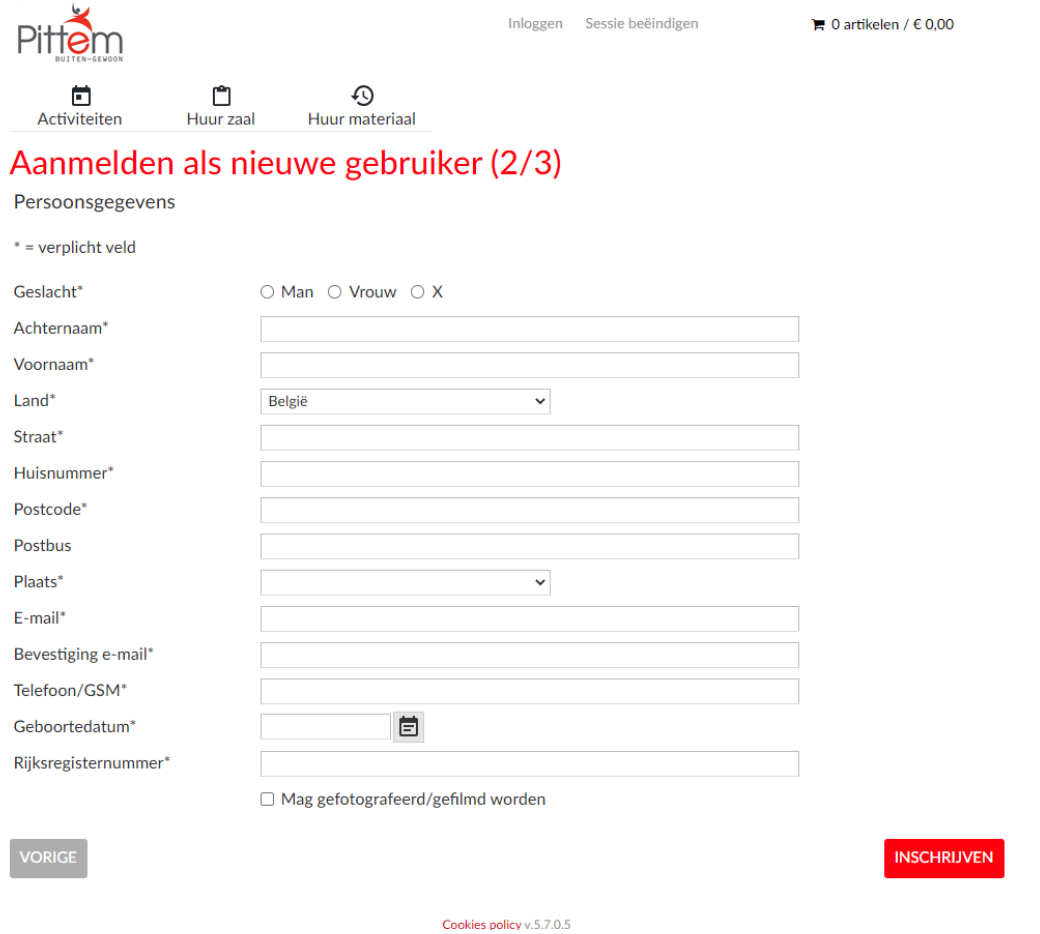

### **Er kan nu ingelogd worden als alle gegevens correct ingevuld zijn. Als er de eerste keer ingelogd wordt, kunnen familieleden toegevoegd worden.**

 $\times$ 

Welkom Webshop Test,

U bent aangemeld

U meldt zich voor de eerste keer aan. Wilt u uw familieleden toevoegen aan uw profiel? Indien u dit nu niet wenst te doen, kan dit later nog steeds via uw profielpagina.

JA, GEZINSLEDEN TOEVOEGEN NEE, IK DOE DIT LATER

#### **Druk op relatie toevoegen en vul alle gegevens in**

**Relaties** 

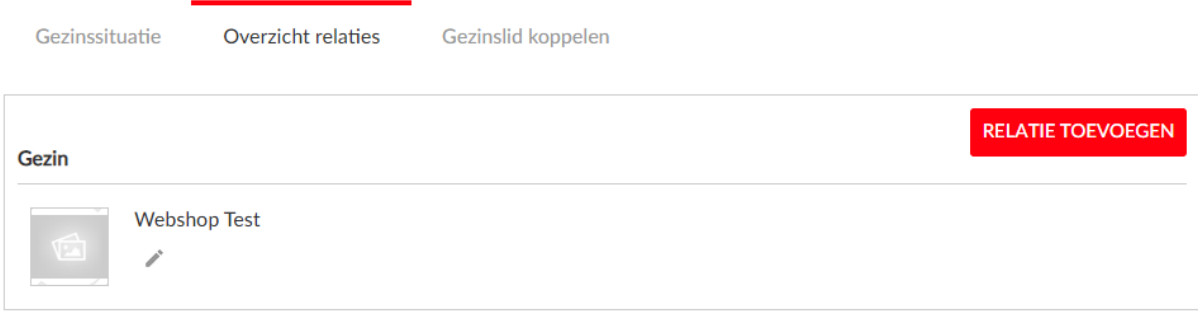